# **Banner 9 ZSPCOLC – Collection Agency Process**

*ZSPCOLC* (Job Submission) process reads a Population Selection that assists with the Collection Agency functions. ZSPCOLC generates the entries into form TGACOLC, formats the flat file to send to the Collection Agency, and generates the optional hold to form SOAHOLD. A report is printed for all students processed from the Population Selection. An audit/update feature is for updating the Banner forms. Process TGRCOLC should be run after this process.

AIX Version 2.6 and RHEL Version 1.0 changes ---- GTVSDAX, group=RTS, External Code=COL is consulted. If the internal code = Y, this process will read for COL authorizations to determine the "start date" of the student authorization. If debt was incurred both before and after the COL, two entries will appear on the report and in the txt file. Two (optional) holds will be placed on the student account indicating the dollar amount of the debt incurred and the dollar amount of the debt after the COL. When the debt is assessed by the student, the "Assess Collection Fees" field of the text file will indicate 'Yes', otherwise it is set to the default 'No' value. If the date of the authorization occurs on the same date of the debt, this debt is passed onto the student.

### On the landing page enter ZSPCOLC, then press enter.

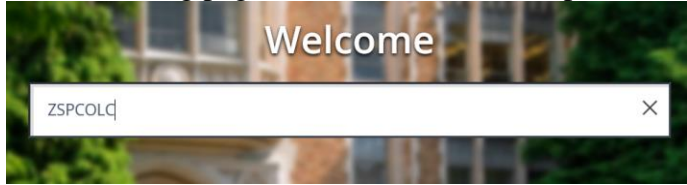

### In Process Submission select **Go**

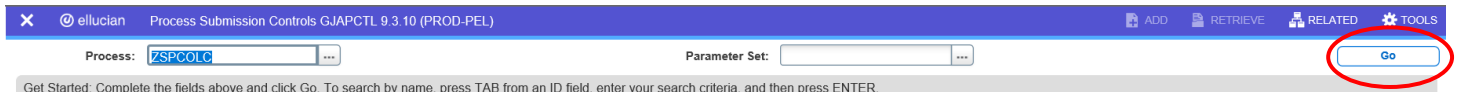

### In the Printer Control Section – Enter **Database**

**Alt Page Down** to go to next section or click on the down arrow at the bottom of the page.

### **Enter your Parameter Values.** Each Parameter is defined in red.

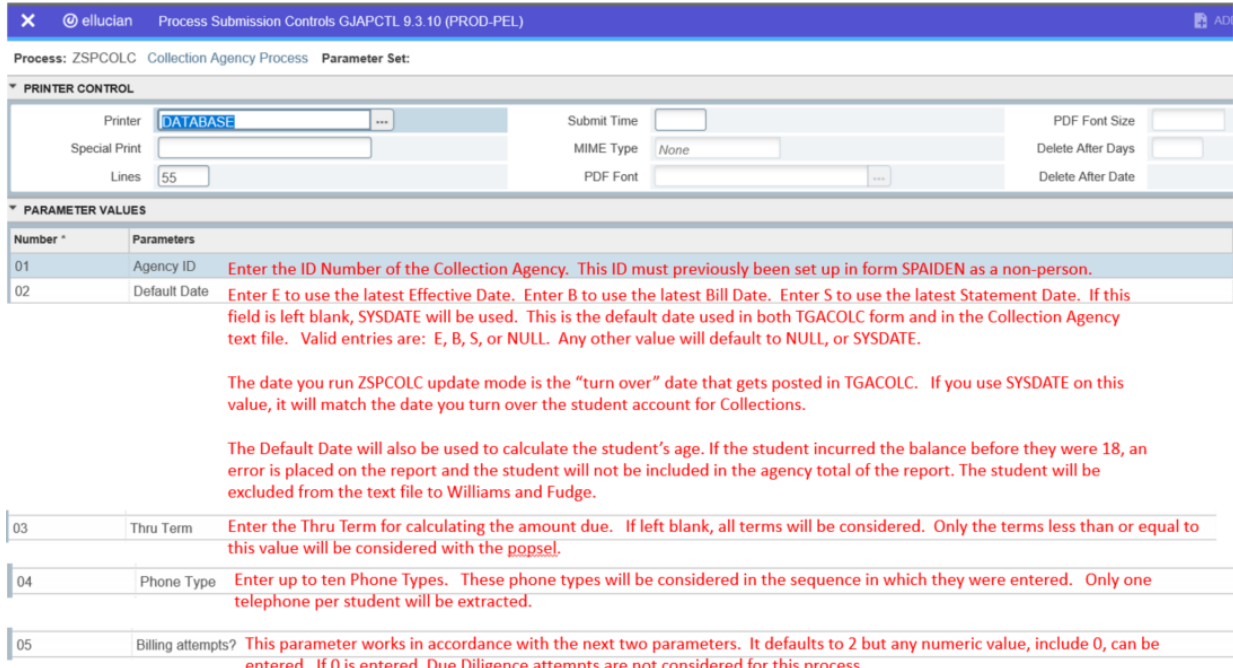

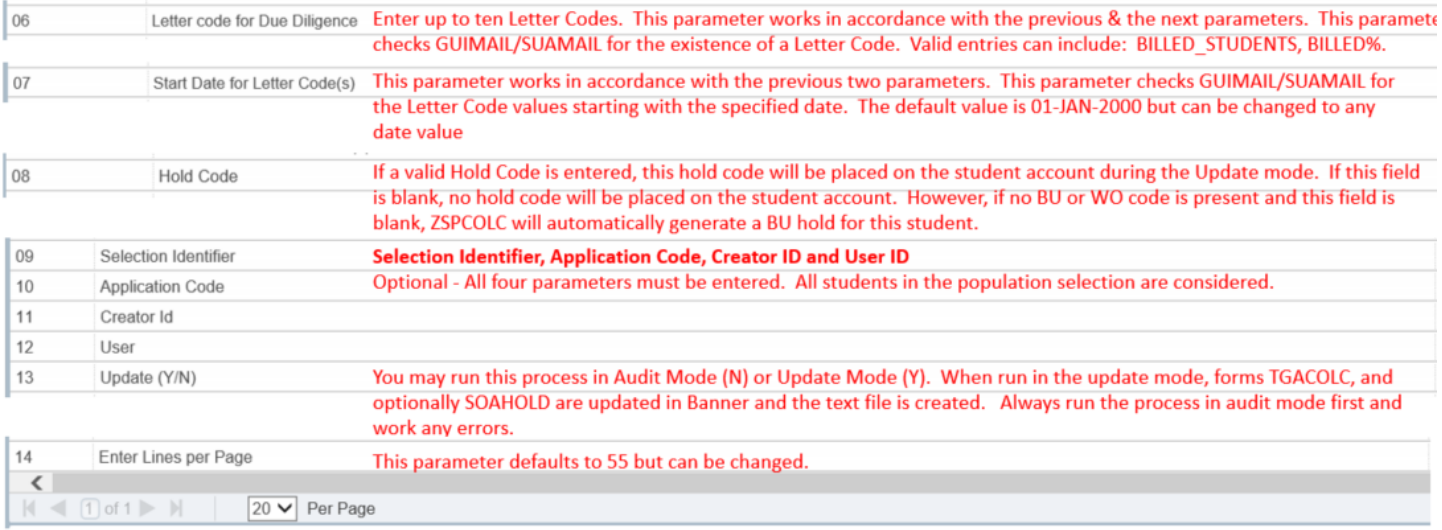

# **Note:**

# *ZSPCOLC Outputs*

ZSPCOLC produces a report showing students and error messages. ZSPCOLC produces a flat file to be sent to the collection agency. In update mode, TGACOLC is populated and Holds are produced.

After you have entered your parameters **Alt Page Down** to go to next section or click on the down arrow at the

bottom of the page.  $\boxed{\frac{1}{2}$ 

## *Press F10 to save or select the SAVE button at the bottom right corner to run the process.*

Once the process is run you will see informational message in the top right corner of your page. It will also identify the sequence number.

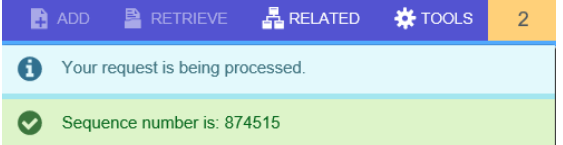

To view your .log and .lis file, click the RELATED tab at the top right of the page and then select Review Output [GJIREVO]

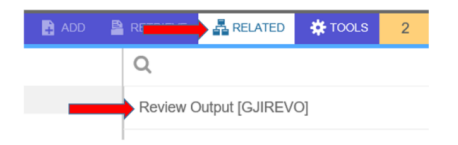

Click on the … to view your .log or .lis file.

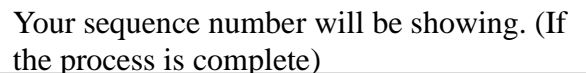

SAVE

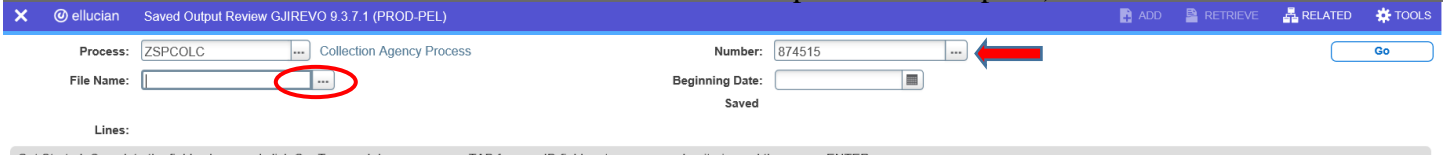

Get Started: Complete the fields above and click Go. To search by name, press TAB from an ID field, enter your search criteria, and then press ENTER

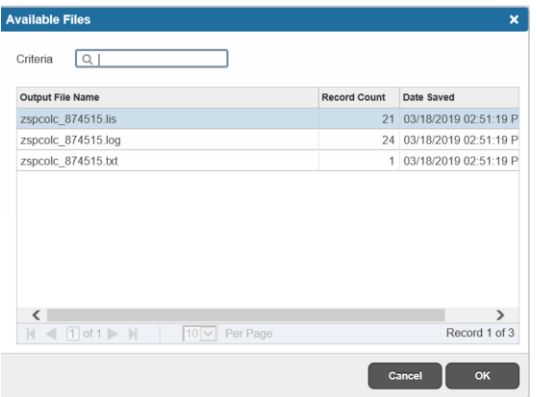

You will see your available files.

Select either your .log file, .lis file or .txt file to view.

Then click OK

Below is sample output information of your .log, .lis and .txt file.

# This example shows ZSPCOLC.log file

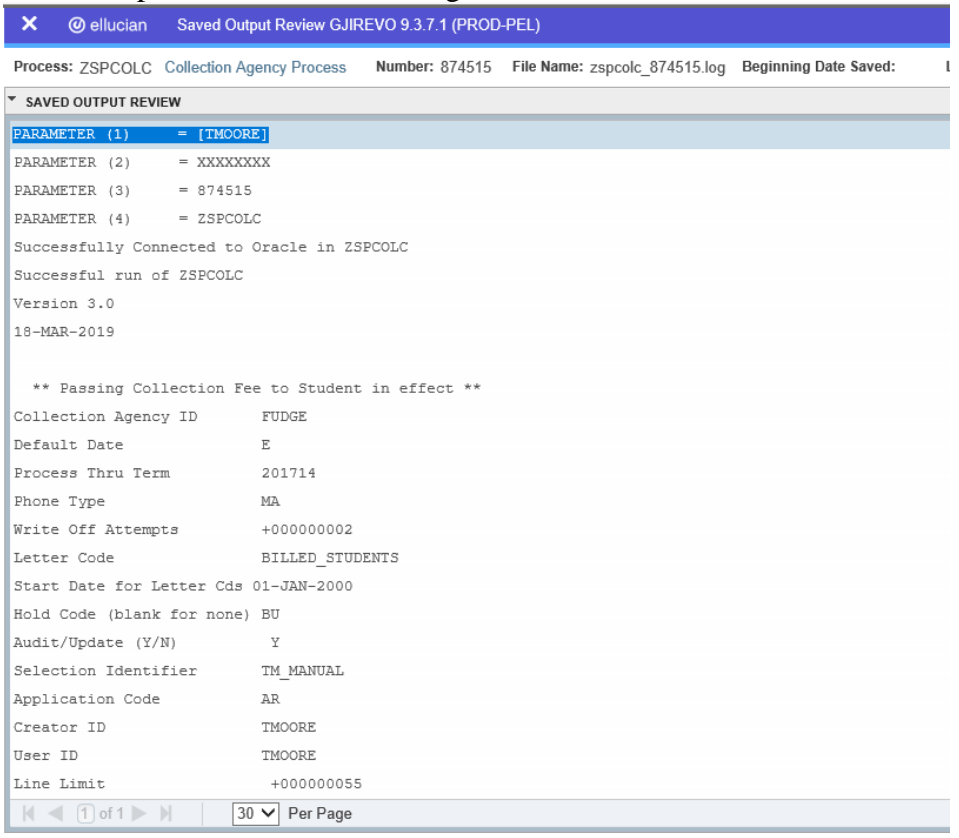

To go back and look at the .log file, click the Start Over button on the top right hand corner of the page.

**Start Over** 

You can select your lis file to review.

# This example shows ZSPCOLC.lis file

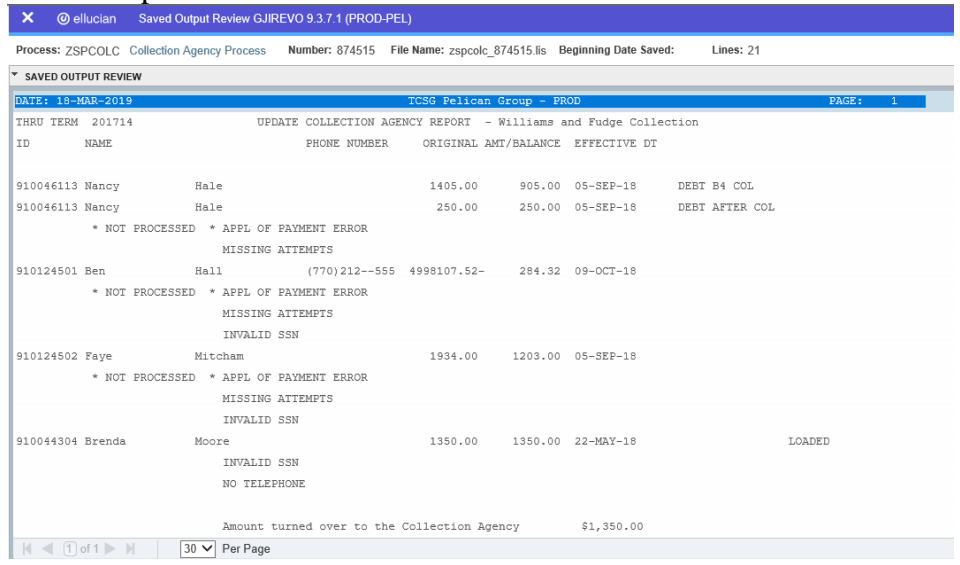

## This example shows ZSPCOLC.txt file

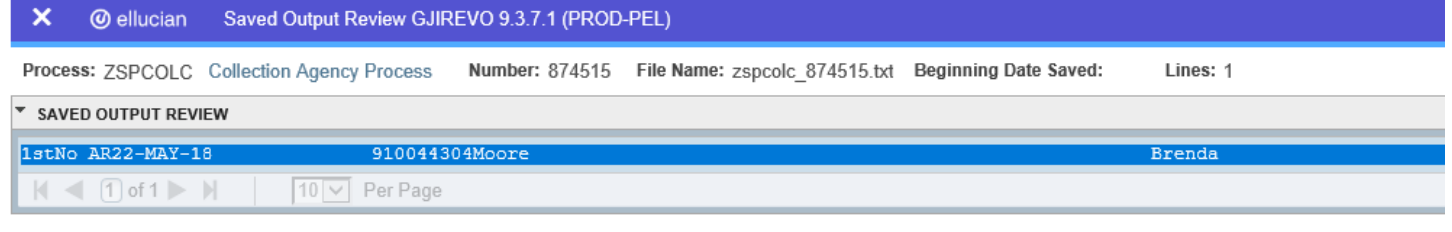

If you click the X at the top left,  $\frac{\times}{\sqrt{2}}$   $\frac{\circ}{\sqrt{2}}$  will go back to Process Submission Control GJAPCTL – Process ZSPCOLC.

### **NOTE:**

### *ZSPCOLC Processing*

**ZSPCOLC reads the population selection. For each student, edits are performed. The following edits prevent the student from going into the Collections File:**

### APPL OF PAYMENT ERROR

There is at least one payment on the student account with an outstanding balance

#### NO BALANCE AS OF DATE USED

There is no calculated balance for the student as of the date ZSPCOLC is run.

#### DON'T SEND TO COLLECTIONS

The student has a delinquency code of 95 or 96 or 97 loaded in form TSAACCT.

#### MISSING ATTEMPTS

Based on the letter code, letter code date and the number of attempts you entered on the parameters, the process doesn't find enough attempts for Due Diligence.

#### DEBT INCURRED BEFORE 18

The student's debt was incurred before 18 years of age, can't send to collections.

#### BAL LT TEN DOLLARS

Students balance is less than \$10.00. Williams and Fudge will not accept accounts that are less than this amount due to the cost of collecting. Billing will need to be done at the local level following the Due Diligence Accounting Procedure. After this, the student can be written off.

#### NO BALANCE AS OF TERM

The process can't determine the student's balance. This student must be entered manually, if applicable.

#### **The following edits will show on the report but will not prevent processing:**

#### BU HOLD ADDED-NO WO/BU

The student doesn't have a valid BU or WO code present and the user didn't request that a write off code be posted to Banner during this process.

#### ALREADY in TSACOLC-ADJUSTMENT MAY BE NEEDED

The student is already loaded into form TGACOLC. This means the student has previously been sent to collections at one time or another. The dollar amount extracted for this student may be inclusive of other receivables, especially if the previous receivable wasn't yet written off. Careful verification of these students is needed.

#### MISSING MA ADDRESS

The student doesn't have any MA address. ZSPCOLC will load the latest MA address that is on file for the student, whether active or inactive. If there is no MA address, this message will print.

#### INVALID SSN

The student has a blank Social Security Number loaded in form SPAPERS.

#### NO TELEPHONE

The student didn't have a valid MA type telephone loaded in Banner. It is recommended to enter a telephone number into the excel spreadsheet once you have uploaded the text file.

#### **Informational Messages**

If no authorization is involved, the only messages you will see will be "TO LOAD' or "LOADED".

#### DEBT B4 COL

An authorization is on file where the debt has incurred before the COL authorization. The collection fee will not be passed to the student. The "Assess Collection Fees" field = No

#### DEBT AFTER COL

An authorization is on file where the debt has incurred after the COL authorization. The collection fee will be passed to the student. The "Assess Collection Fees" field = Yes.

# **Version Changes –**

**V3.1 -** Updated logic to create a show-stopping error for amounts less than \$10. W&F no longer take accounts less than that amount due to the cost of collecting; it is no profitable for them to try to collect.